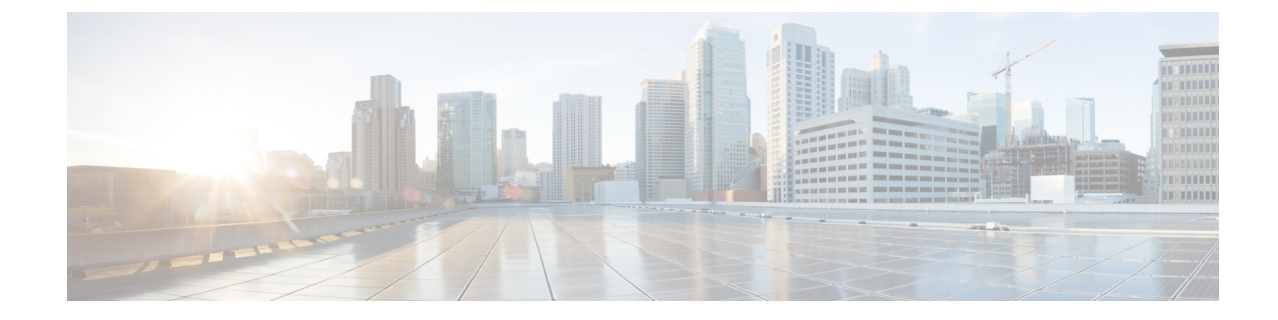

# パフォーマンスと動作に関するメモ

• 一般的[なパフォーマンスと](#page-0-0)動作の注意 (1 ページ)

## <span id="page-0-0"></span>一般的なパフォーマンスと動作の注意

### **Jabra Bluetooth** デバイスの設定の調整

ほとんどの Jabra Bluetooth デバイスでは、オーディオ パスの立ち上げ時に短時間の遅延(約1~ 3 秒)が発生します。サポートされている Jabra Bluetooth デバイスの場合、Jabra Direct でデバイス 設定を変更すれば遅延をなくせます。詳細については、Jabra の Web サイトをご覧ください。

#### **Before you begin**

Jabra Direct をインストールする必要があります。

#### **Procedure**

- **Step 1** Jabra Direct を開きます。
- **Step 2** 設定を変更する Jabra デバイスをクリックします。
- **Step 3** [設定(Settings) ] をクリックします。
- **Step 4** [ソフトフォン(PC) (Softphone (PC))] をクリックして展開します。
- **Step 5 [**優先ソフトフォン(**Preferred softphone**)**]** リストから、**[Cisco Jabber]** を選択します。
- **Step 6** [電話回線を開く(Open phone line) ] を [オン(On)] に設定します。
- **Step 7** [PC オーディオ(PC audio)] を [オフ(Off)] に設定します。
- **Step 8** [適用(Apply)]をクリックします。

### カメラのホット スワップ

VDI 版 Cisco Jabber Softphone では、通話の開始時にビデオの品質が設定されます。サポートされ ている HD カメラのいずれかで通話を開始してから、標準解像度のカメラに切り替えると、ビデ オの品質が影響を受けます。カメラの切り替えは、通話と通話の間で行うことをお勧めします。

### **Echo Cancellation**

エコー キャンセレーションは、音声コールに対してのみ有効になります。

### **Jabra** ファームウェア

すべての Jabra デバイスが最新のファームウェアを実行していることを確認します。Jabra Direct を使用してファームウェアを更新できます。詳細については、Jabra の Web サイトをご覧くださ い。

### ビデオ コーデックのパフォーマンス

ソフトウェアのデコードは CPU に大きく依存します。下位の Cpu を使用したCisco JVDI Clientの 推定 cpu 使用率は次のとおりです。

- 1.5 ghz、デュアル コア CPU: 65%(55 to75%)
- 1.5 GHz、クアッドコア CPU:35%(25〜45%)

組み込みのハードウェアデコーダを搭載したカメラを使用すると、CPUの負荷が軽減されます。